Go to <a href="https://studentaid.gov/">https://studentaid.gov/</a> to complete the Entrance Counseling and Master Promissory Note.

- a. At the Federal Student Aid (FSA) home page, click on the **Log In** link.
- b. Input your Username and Password, then click Log In.
- c. Click on the COMPLETE AID PROCESS drop down menu to select topic
- d. Select Entrance Counseling; at the "I am an Undergraduate Student", click on Start
- e. Once completed and submitted your Entrance Counseling, go back to the **COMPLETE AID PROCESS** drop down
- f. Select Master Promissory Note (MPN) to Complete Loan Agreement; at the "I am an Undergraduate Student", click on Start
  - You will need reference information for two people with different U.S. addresses who have known you at least 3 years. The first reference should be a parent or legal guardian.
  - Once completed and submitted your MPN, go back to the COMPLETE AID PROCESS drop down menu
- g. Select Annual Student Loan Acknowledgment {Recommended}

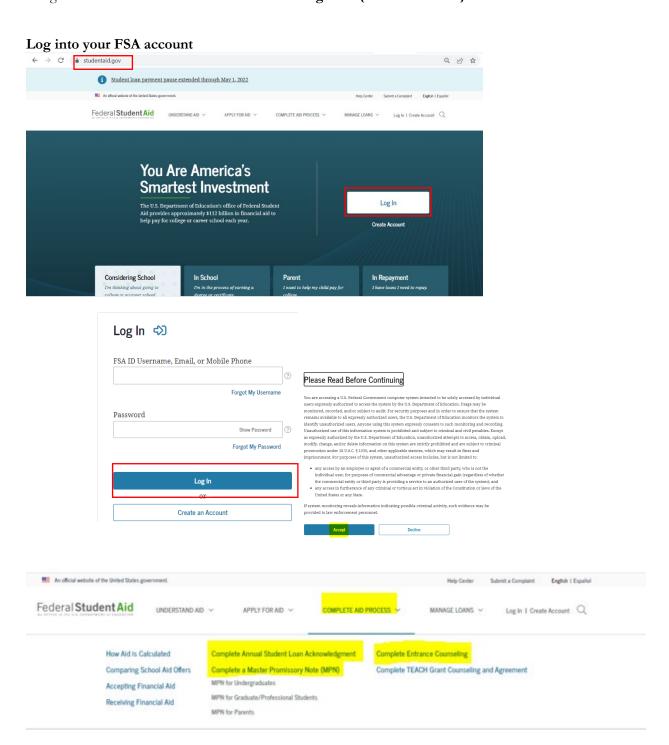

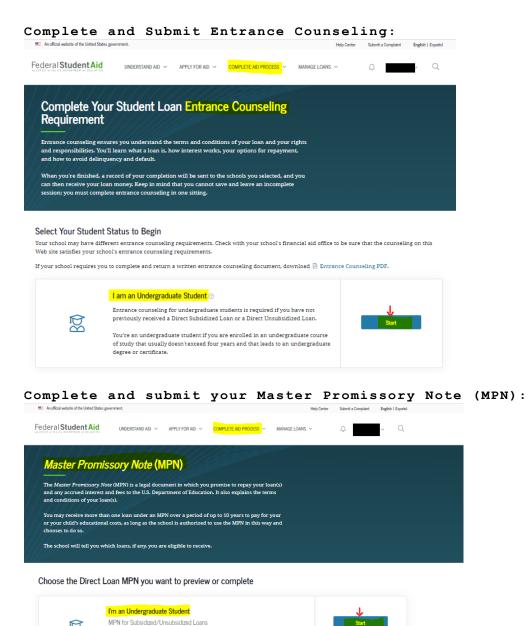

Use this MPN for Direct Subsidized Loans and Direct Unsubsidized Loans available to eligible undergraduate students, Learn More

Federal Student Aid

AS STITLE AND AID 

APPLY FOR AID 

COMPLETE AID PROCESS 

MANAGE LOANS 

MANAGE LOANS 

MANAGE LOANS 

MANAGE LOANS 

MANAGE LOANS 

MANAGE LOANS 

MANAGE LOANS 

MANAGE LOANS 

MANAGE LOANS 

MANAGE LOANS 

MANAGE LOANS 

MANAGE LOANS 

MANAGE LOANS 

MANAGE LOANS 

MANAGE LOANS 

MANAGE LOANS 

MANAGE LOANS 

MANAGE LOANS 

MANAGE LOANS 

MANAGE LOANS 

MANAGE LOANS 

MANAGE LOANS 

MANAGE LOANS 

MANAGE LOANS 

MANAGE LOANS 

MANAGE LOANS 

MANAGE LOANS 

MANAGE LOANS 

MANAGE LOANS 

MANAGE LOANS 

MANAGE LOANS 

MANAGE LOANS 

MANAGE LOANS 

MANAGE LOANS 

MANAGE LOANS 

MANAGE LOANS 

MANAGE LOANS 

MANAGE LOANS 

MANAGE LOANS 

MANAGE LOANS 

MANAGE LOANS 

MANAGE LOANS 

MANAGE LOANS 

MANAGE LOANS 

MANAGE LOANS 

MANAGE LOANS 

MANAGE LOANS 

MANAGE LOANS 

MANAGE LOANS 

MANAGE LOANS 

MANAGE LOANS 

MANAGE LOANS 

MANAGE LOANS 

MANAGE LOANS 

MANAGE LOANS 

MANAGE LOANS 

MANAGE LOANS 

MANAGE LOANS 

MANAGE LOANS 

MANAGE LOANS 

MANAGE LOANS 

MANAGE LOANS 

MANAGE LOANS 

MANAGE LOANS 

MANAGE LOANS 

MANAGE LOANS 

MANAGE LOANS 

MANAGE LOANS 

MANAGE LOANS 

MANAGE LOANS 

MANAGE LOANS 

MANAGE LOANS 

MANAGE LOANS 

MANAGE LOANS 

MANAGE LOANS 

MANAGE LOANS 

MANAGE LOANS 

MANAGE LOANS 

MANAGE LOANS 

MANAGE LOANS 

MANAGE LOANS 

MANAGE LOANS 

MANAGE LOANS 

MANAGE LOANS 

MANAGE LOANS 

MANAGE LOANS 

MANAGE LOANS 

MANAGE LOANS 

MANAGE LOANS 

MANAGE LOANS 

MANAGE LOANS 

MANAGE LOANS 

MANAGE LOANS 

MANAGE LOANS 

MANAGE LOANS 

MANAGE LOANS 

MANAGE LOANS 

MANAGE LOANS 

MANAGE LOANS 

MANAGE LOANS 

MANAGE LOANS 

MANAGE LOANS 

MANAGE LOANS 

MANAGE LOANS 

MANAGE LOANS 

MANAGE LOANS 

MANAGE LOANS 

MANAGE LOANS 

MANAGE LOANS 

MANAGE LOANS 

MANAGE LOANS 

MANAGE LOANS 

MANAGE LOANS 

MANAGE LOANS 

MANAGE LOANS 

MANAGE LOANS 

MANAGE LOANS 

MANAGE LOANS 

MANAGE LOANS 

MANAGE LOANS 

MANAGE LOANS 

MANAGE LOANS 

MANAGE LOANS 

MANAGE LOANS 

MANAGE LOANS 

MANAGE LOANS 

MANAGE LOANS 

MANAGE LOANS 

MANAGE LOANS 

MANAGE LOANS 

MANAGE LOANS 

M

Complete an Annual Student Loan Acknowledgment for Federal Student Loans

recommend you complete an Annual Student Loan Acknowledgment each year you accept a v federal student loan. Our goal is to help you understand your loans and how they affect your

If this is your first time accepting a federal student loan, you are acknowledging that you understand your responsibility to repay your loan. If you have existing federal student loans, you are acknowledging that you understand how much you owe and how much more you are eligible to horrow.

You'll also see other federal student aid information, including the interest rates and repayment options to make managing your student loans essier.

I'm an Undergraduate Student

Complete the Annual Student Loan Acknowledgement:

This is not entrance counseling. If your school advised you to complete entrance counseling provided by Federal Student Aid, you may complete the counseling online.

Select your student status to begin.

If you are a parent, and are taking undergraduate or graduate courses, select the option for your education. Do not select the parent option.

I have taken out, or will be taking out, Direct Subsidized Loans or Direct Unsubsidized Loans this year as an undergraduate student.

Help Center

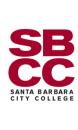